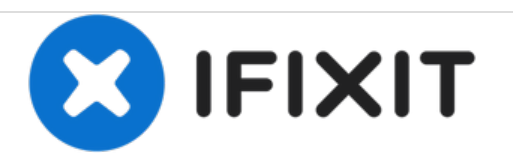

# **Fixing Hard drive failing, or not recognised as formated**

Repairing Logik LPV2250 DVB Freeview PVR: Hard drive failing, or not recognised as formated

Written By: Phil Sykes

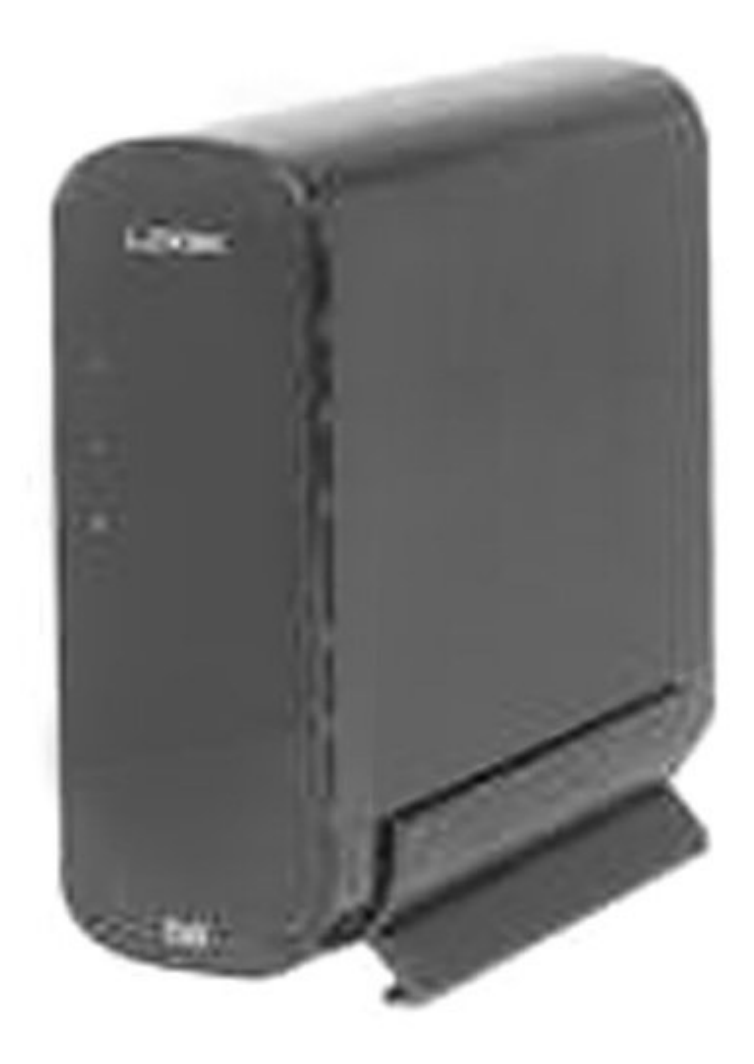

## **INTRODUCTION**

This is a great UK made product, and works very well, but has an issue where the hard drive can report it's not formatted, but then fails to format: I have seen this in several forums, so here's the fix I found.

## **TOOLS:**

- [Soldering](file:///Item/Soldering_Iron) Iron (1)
- Pro Tech [Toolkit](https://store.ifixit.fr/products/pro-tech-toolkit) (1)

#### **Step 1 — Fixing Hard drive failing, or not recognised as formated**

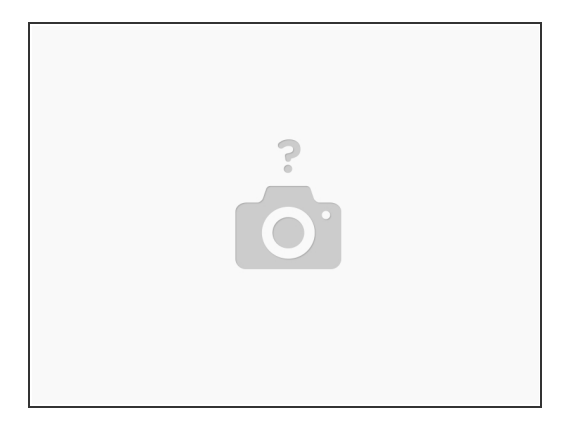

- Afraid there's no photos with this, but the whole process is very simple, if you can solder well.
- First, remove the four hex screws from the front panel, then the four cross-head screws from the rear, remove the front panel, and you should be able to slide the real panel back slightly, NOTE this is attached to the motherboard, and it only needs to move back about 1cm.  $\bullet$

#### **Step 2**

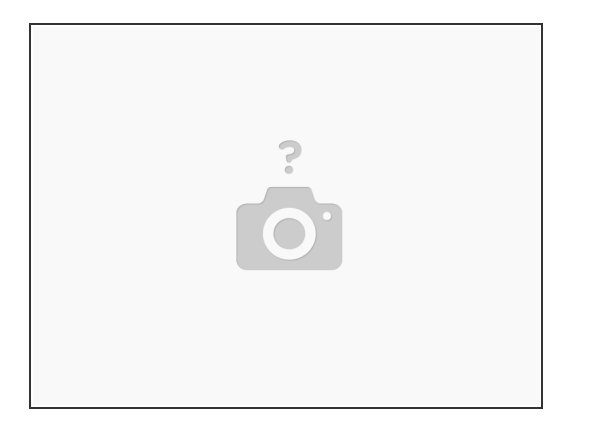

- With the motherboard slid back, you should be able to see the two large cross-head screws that hold the HD frame in the case, through the holes in the underside of the case.
- **Loosen both screws, and you should be able to side the HD frame out along with the motherboard.** Once removed detach the power and IDE cables from the drive.
- The problem I found was the 12V line from the power connector to the drive connector is not the best, and the solder may be dry. I found that adding a small wire under the motherboard, from the +12V leg on the power connector, to the +12V pin on the drive connector raised the voltage at the drive from 11.5V to 12.0V, curing the problem.
- Reassembly is the reverse of disassembly, and you can replace the drive with at one of at least 500GB if you wish, as this has been reported to work OK.  $\bullet$

To reassemble your device, follow these instructions in reverse order.